## **Manuel d'instructions**

## **À propos de CDJ\_Aggregator**

Afin de raccorder plusieurs appareils CDJ à un Mac et de les utiliser comme périphérique de sortie audio pour un logiciel DJ compatible, vous devez d'abord créer un « périphérique agrégé » dans la configuration audio MIDI standard de Mac OS. CDJ\_Aggregator est un outil pratique qui vous permet de créer facilement ce périphérique agrégé.

Systèmes d'exploitation compatibles Mac OS 10.4 ou une version ultérieure (processeur Intel ou PPC)

Périphériques CDJ compatibles

CDJ-2000/900/850/400/350 (pour une meilleure performance, nous vous recommandons de ne pas inclure plus de 4 appareils CDJ)

Langues compatibles Japonais, anglais, français

## **Création d'un périphérique agrégé avec CDJ\_Aggregator**

*1* Téléchargez et extrayez l'archive CDJ\_ Aggregator.

CDJ\_Aggregator est téléchargé sous la forme d'un fichier ZIP compressé. Normalement, ce type de fichier est extrait automatiquement lors du téléchargement, mais ce n'est pas toujours le cas selon votre navigateur Web.

Si le fichier que vous avez téléchargé ne dispose pas d'une icône comme celle indiquée à l'étape *2* cidessous, double-cliquez sur le fichier pour l'extraire.

Après l'extraction, CDJ\_Aggregator n'a pas besoin d'être installé. Vous pouvez simplement exécuter le programme tel quel, donc placez le fichier sur votre bureau, dans le Dock ou à l'endroit que vous souhaitez.

*2* Lancez CDJ\_Aggregator après avoir raccordé tous les appareils CDJ à votre Mac.

Double-cliquez sur l'icône CDJ\_Aggregator.

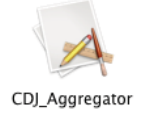

*3* Tous les appareils CDJ raccordés par USB apparaissent comme un périphérique agrégé unique sous le nom « Pioneer CDJ ». Cliquez sur [OK] pour fermer la fenêtre.

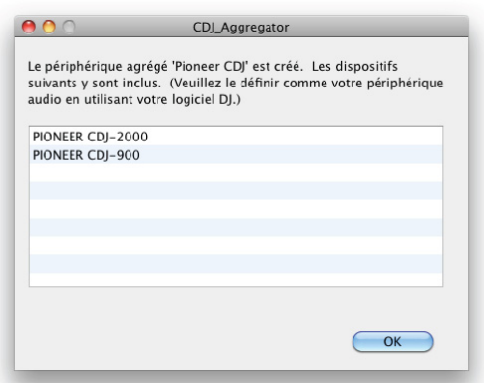

La procédure nécessaire à la création du périphérique agrégé est alors terminée.

Si vous branchez votre/vos appareil(s) CDJ dans un autre port USB/concentrateur USB après la création du périphérique agrégé, vous devez recréer le périphérique. Dans ce cas, exécutez de nouveau les étapes *2* et *3* après avoir raccordé votre/vos appareil(s) CDJ aux ports souhaités.

## **Exemple de configuration de logiciel DJ**

Cette section présente un exemple de configuration pour le logiciel DJ TRAKTOR.

*1* Sélectionnez le périphérique agrégé « Pioneer CDJ » que vous avez créé comme votre périphérique audio.

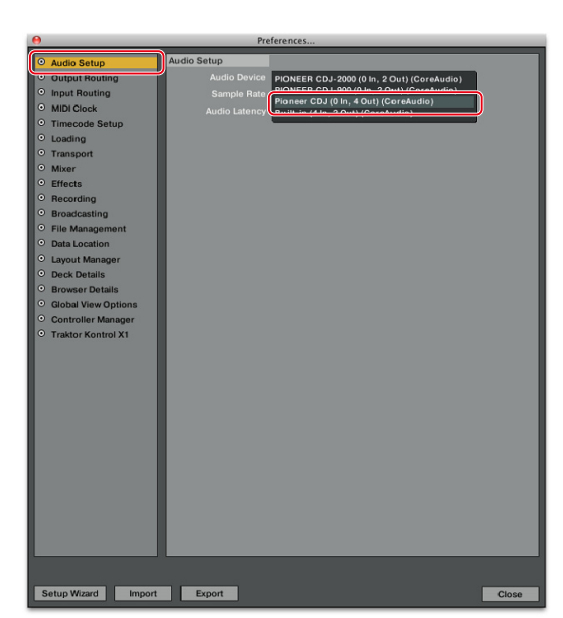

*2* Vous pouvez sélectionner le périphérique agrégé CDJ comme canal de sortie.

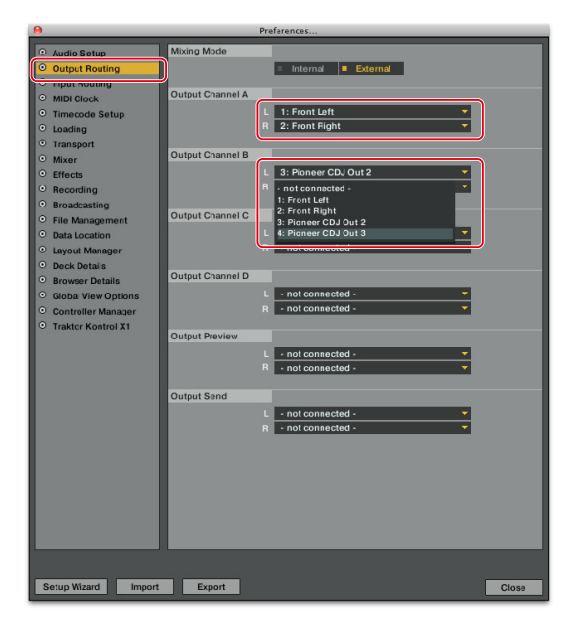

Selon les conditions de raccordement USB, il se peut que vous ne puissiez pas créer correctement un périphérique agrégé ou que le périphérique agrégé que vous avez créé ne soit pas lu correctement. Cela peutêtre dû à un problème avec la bande passante du bus USB de votre Mac ou du concentrateur USB auquel les appareils CDJ sont raccordés. Dans ce cas, le problème se produira même si vous n'utilisez pas CDJ\_Aggregator et utilisez simplement l'utilitaire de configuration audio MIDI natif fourni avec Mac OS. Le changement d'emplacement du port USB ou du concentrateur USB utilisé pour raccorder vos appareils CDJ peut éventuellement résoudre ce problème de bande passante.

• Mac OS est une marque déposée d'Apple, Inc. aux États-Unis d'Amérique et dans d'autres pays.

• TRAKTOR est une marque déposée de Native Instruments.